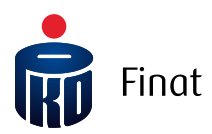

## Struktura pliku wejściowego iPPK Plik Zmiana Danych

# Spis treści

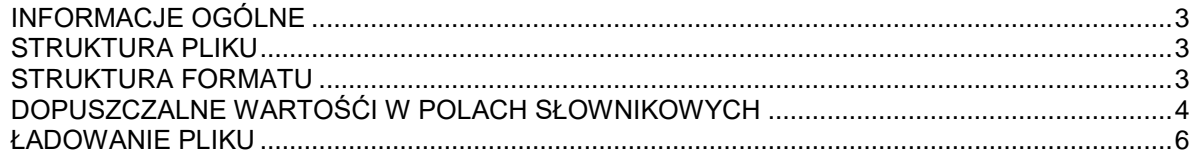

### <span id="page-2-0"></span>INFORMACJE OGÓLNE

Niniejszy dokument opisuje strukturę pliku, za pomocą którego podmiot zatrudniający może poinformować instytucję finansową o zmianie danych zgłoszonego pracownika.

Należy przy tym pamiętać, iż zmiana dotyczy jedynie serwisu iPPK dla pracodawcy i nie zostanie ona uwzględniona w danych związanych z otwartym rachunkiem PPK uczestnika. Wyjątkiem jest sytuacja, w której zmiana danych jest realizowana przed otwarciem rejestrów PPK pracownika. Traktowane jest to wówczas jako korekta danych i poskutkuje otwarciem rachunków z uwzględnieniem zgłoszonych zmian.

Jeden wiersz w pliku dotyczy zmiany jednego atrybutu opisującego jednego pracownika. Zmieniając jedynie jeden atrybut pracownika (np. imię) wystarczy podać jedynie wiersz dotyczący imienia pracownika. Wyjątkiem jest adres, który w przypadku zmiany musi zostać podany w całości.

#### <span id="page-2-1"></span>STRUKTURA PLIKU

Struktura i nazwa pliku powinny spełniać następujące wymagania:

- Plik może składać się z dowolnej nazwy nie dłuższej niż 80 znaków razem z rozszerzeniem;
- Plik nie może być większy niż 10 MB;
- Pierwszy wiersz w pliku jest ignorowany, może zawierać nagłówki;
- Plik nie zawiera stopki;
- Aplikacja dopuszcza pliki w formacie .txt, .csv, .xls oraz .xlsx;
- Strona kodowa: CP 1250 / Windows 1250. Nie zaleca się importu plików ze stroną kodową CP 852 albo ISO-8559-2 z uwagi na możliwość błędów w interpretacji polskich znaków;
- Koniec linii należy oznaczyć znakiem CLRF;
- Maksymalna dopuszczona liczba wierszy: 150 000.

Dla plików .csv oraz .txt:

- W każdym rekordzie pola należy oddzielić znakiem średnika;
- Kwalifikatorem wartości każdego pola jest ujęcie wartości w pola w znak górnego cudzysłowu z każdej ze stron ("");
- Dopuszczalne są następujące formaty dat: RRRR-MM-DD, DD-MM-RRRR, DD.MM.RRRR, RRRR.MM.DD.

#### <span id="page-2-2"></span>STRUKTURA FORMATU

Zawartość kolumn w opisie formatu:

- $M/O = M obowiazkowe, O opcjonalne, C pole obowiazkowe dla wybranych$ przypadków, zdefiniowanych w opisie;
- Format = długość i typ pola
- $N = pole$  numeryczne
- $A = pole$  alfanumeryczne (znakowe)
- T = pole dopuszcza znaki z tabeli znaków, opisanych w rozdziale [TABLICA ZNAKÓW](#page-5-1)
	- D = data w formacie opisanym w rozdziale 'Struktura pliku'
- F = pole stałej długości (oczekiwana liczba znaków)
- V = pole zmiennej długości (maksymalna liczba znaków)

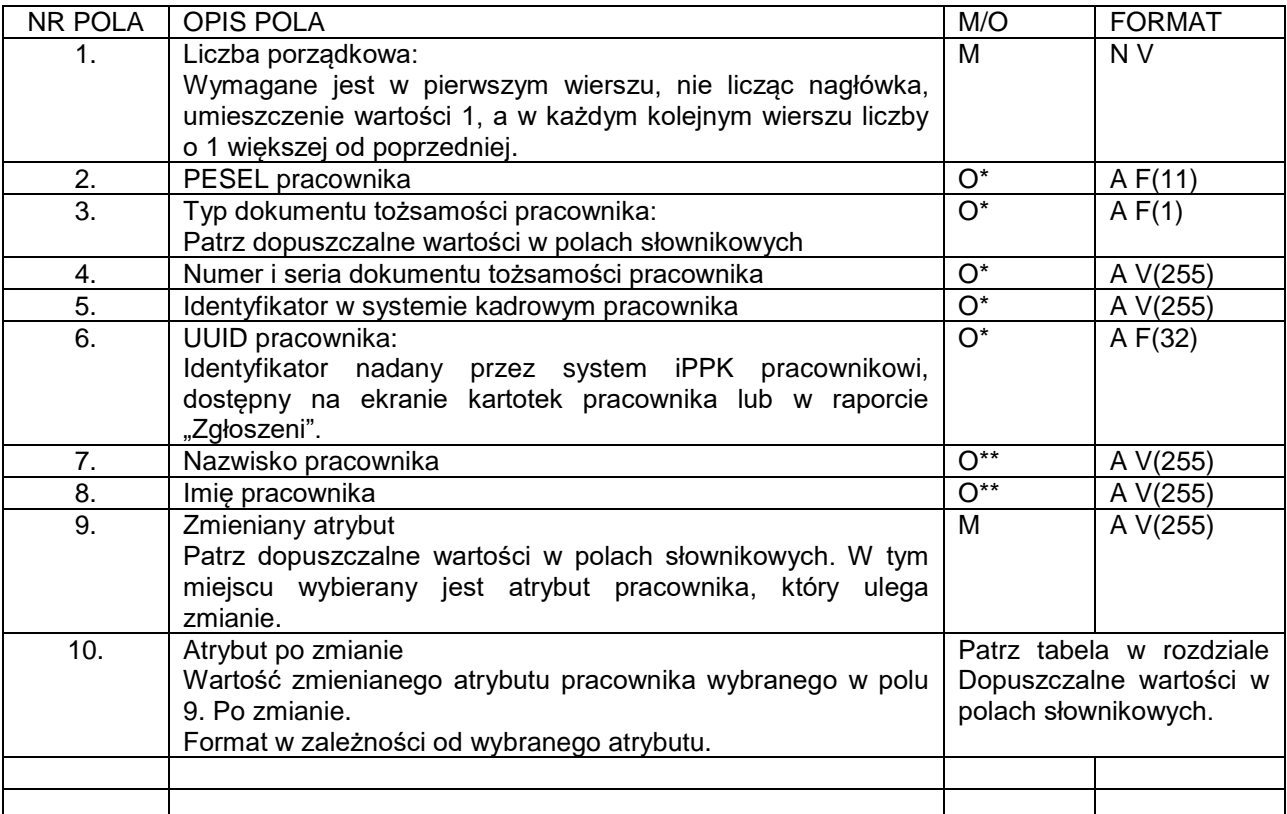

- Obowiązkowe jest podanie co najmniej jednego z identyfikatorów uczestnika: PESEL, Identyfikator w systemie kadrowym, UUID pracownika lub pary typu oraz numeru i serii dokumentu tożsamości.
- \*\* Wymagalnością pól steruje administrator po stronie pracodawcy w zakładce "Administracja"->"Konfiguracja"->"Parametry".

#### <span id="page-3-0"></span>DOPUSZCZALNE WARTOŚĆI W POLACH SŁOWNIKOWYCH

Typ dokumentu tożsamości (pole nr 3 w opisie formatu):

- D = Dowód osobisty
- $P =$  Paszport
- C = Karta stałego pobytu RP
- $O = \text{Inny}$

Zmieniany atrybut (pole nr 9 w opisie formatu):

- N = pole numeryczne A = pole alfanumeryczne (znakowe) T = pole dopuszcza znaki z tabeli znaków, opisanych w rozdziale [TABLICA ZNAKÓW](#page-5-1) D = data w formacie opisanym w rozdziale 'Struktura pliku'
	- F = pole stałej długości (oczekiwana liczba znaków)
	- V = pole zmiennej długości (maksymalna liczba znaków)

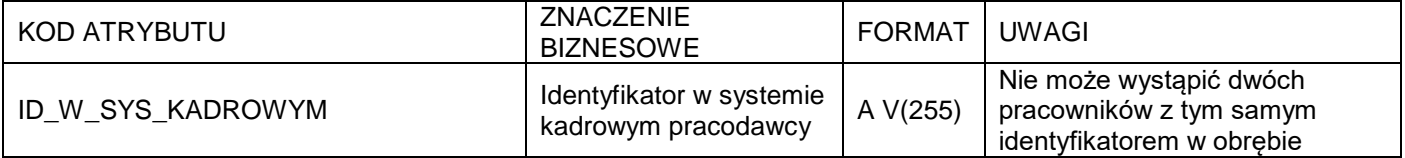

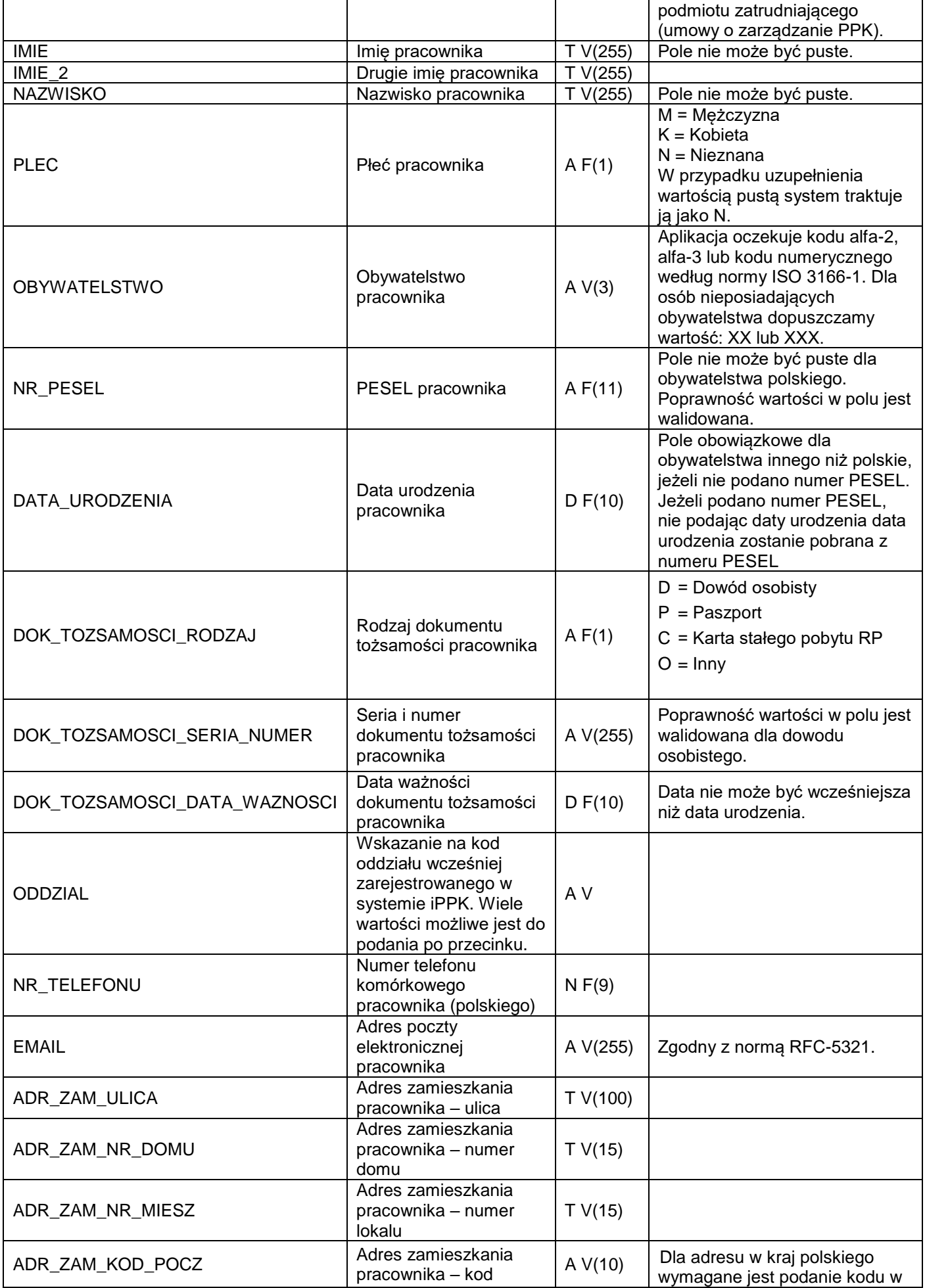

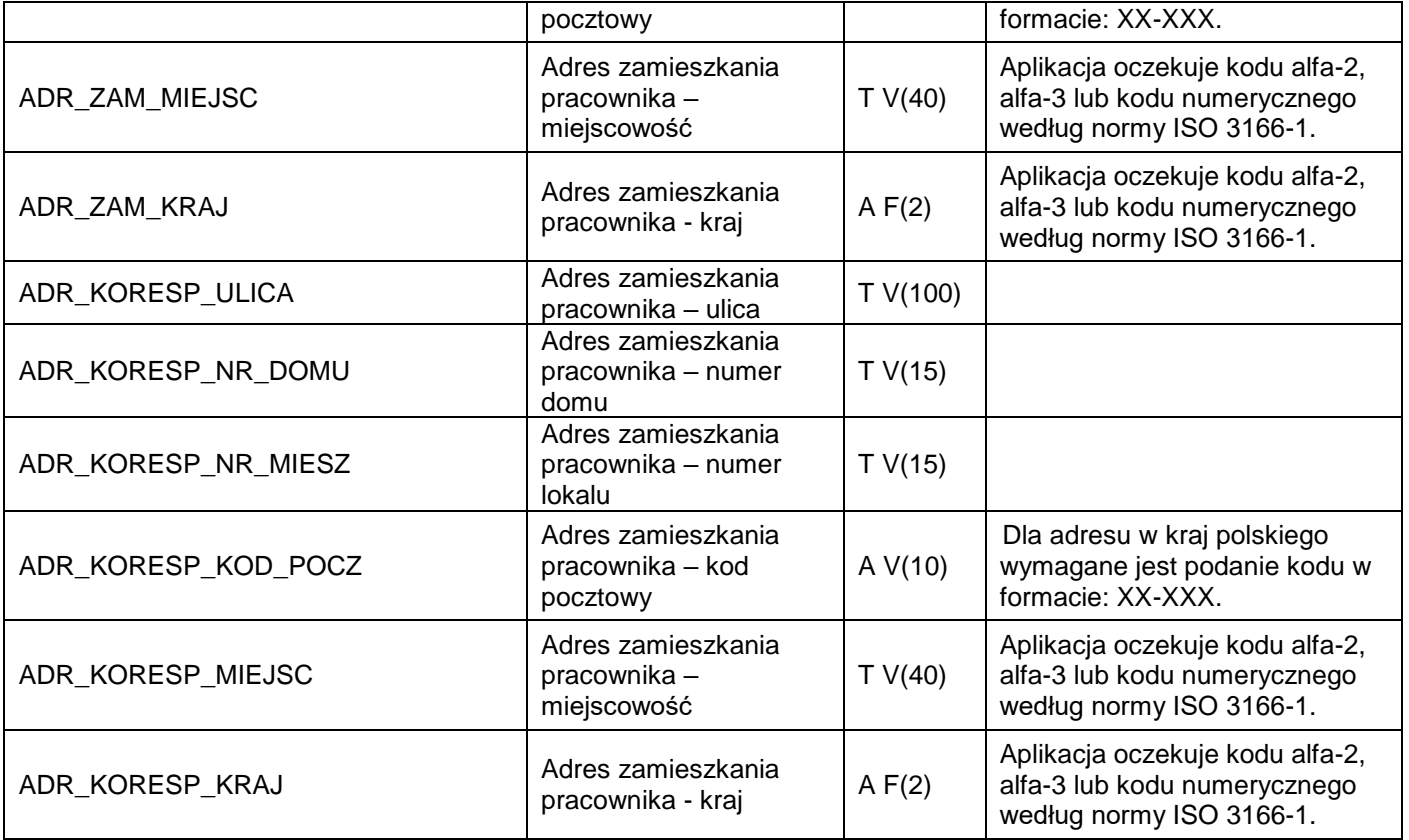

#### <span id="page-5-0"></span>ŁADOWANIE PLIKU

Podczas ładowania danych z pliku system iPPK weryfikuje ich poprawność techniczną oraz zawartość merytoryczną. Sprawdzane są:

- Wypełnienie pól wymaganych;
- **•** Poprawność format wypełnionych pól;
- Poprawność i ciągłość wartości w polu liczba porządkowa;
- Fakt zgłoszenia pracownika o podanych identyfikatorach do programu PPK;
- Poprawność zmienianej danej i kompletu danych pracownika po uwzględnieniu zmiany.

W przypadku wystąpienia błędów, znalezionych w wyniku ww. walidacji, cały plik zostaje odrzucony i otrzymuje status "Błędny". Dla każdego pliku błędnego możliwe jest pobranie logu błędów w formacie .txt, który wskaże na numer linii (licząc od nagłówka) w pliku oraz opis błędu.

W przypadku poprawnego przetworzenia pliku, system iPPK wskaże liczbę zmienionych pracowników.

#### <span id="page-5-1"></span>TABLICA ZNAKÓW

W oznaczonych polach możliwe jest wprowadzenie jedynie znaków:

"[~`!@#\$%&\*()\_\\-+=\\[\\]|\\:;\"'<>,.?/0-9A-Za-z ĄĆĘ·..." "§ŁŃÓŚŹŻÁÂĂÄÇČĎĐËÉEÍÎĹĽŇÔÖŐxŔŘĚŞŠŢŤŮŰÚÜÝߎąćęłńóěśźżáâăäçčďđëéeíîĺľňôöőxŕřşšţťůűúüýßž÷]\*\$"